# **Maintenance and Troubleshooting**

In This Chapter. . . .

— Isolating a Communication Problem

**<sup>1</sup> 4**

- Troubleshooting Chart
- ECOM Module Diagnostic LEDs
- Using NetEdit for Troubleshooting
- Replacing the ECOM Module

# **Isolating a Communication Problem**

If you are experiencing a problem communicating with an ECOM module, the problem can usually be isolated to one of four components of the communication link:

- the ECOM module itself (hardware or firmware)
- $\bullet$  the communication program or the setup of the ECOM module
- the cabling and connections
- other external influences, such as electrical noise, heavy communication traffic on the network or exceeding the PLC power budget

Several available tools and techniques can help you isolate a communication problem: **Diagnostic Tools and Techniques**

- The LEDs on the face of the module indicate the status of the link, the module, and the network communications.
- $\bullet$  Replacing the module may determine whether the problem is in the module.
- NetEdit displays a list of the active modules on the network and their protocol and configuration settings.
- Cable testing devices can pinpoint short or open circuits or diagnose attenuation problems and other cabling problems.

### **Troubleshooting Chart**

The following chart summarizes the different types of communication failures you could experience. In each case the **CPU PWR LED** must be **on**, and you must be attempting to communicate with the ECOM in question. You must be attempting to send or receive RX/WX instructions or you must be attempting to link to the ECOM using our DDE Server or other software driver.

The meaning of the **diagnostic LEDs** is explained on page 4-4.

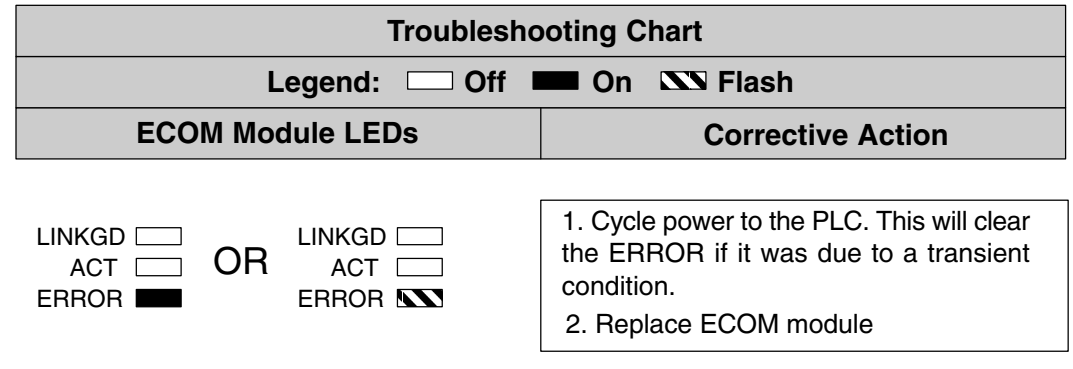

**4–2**

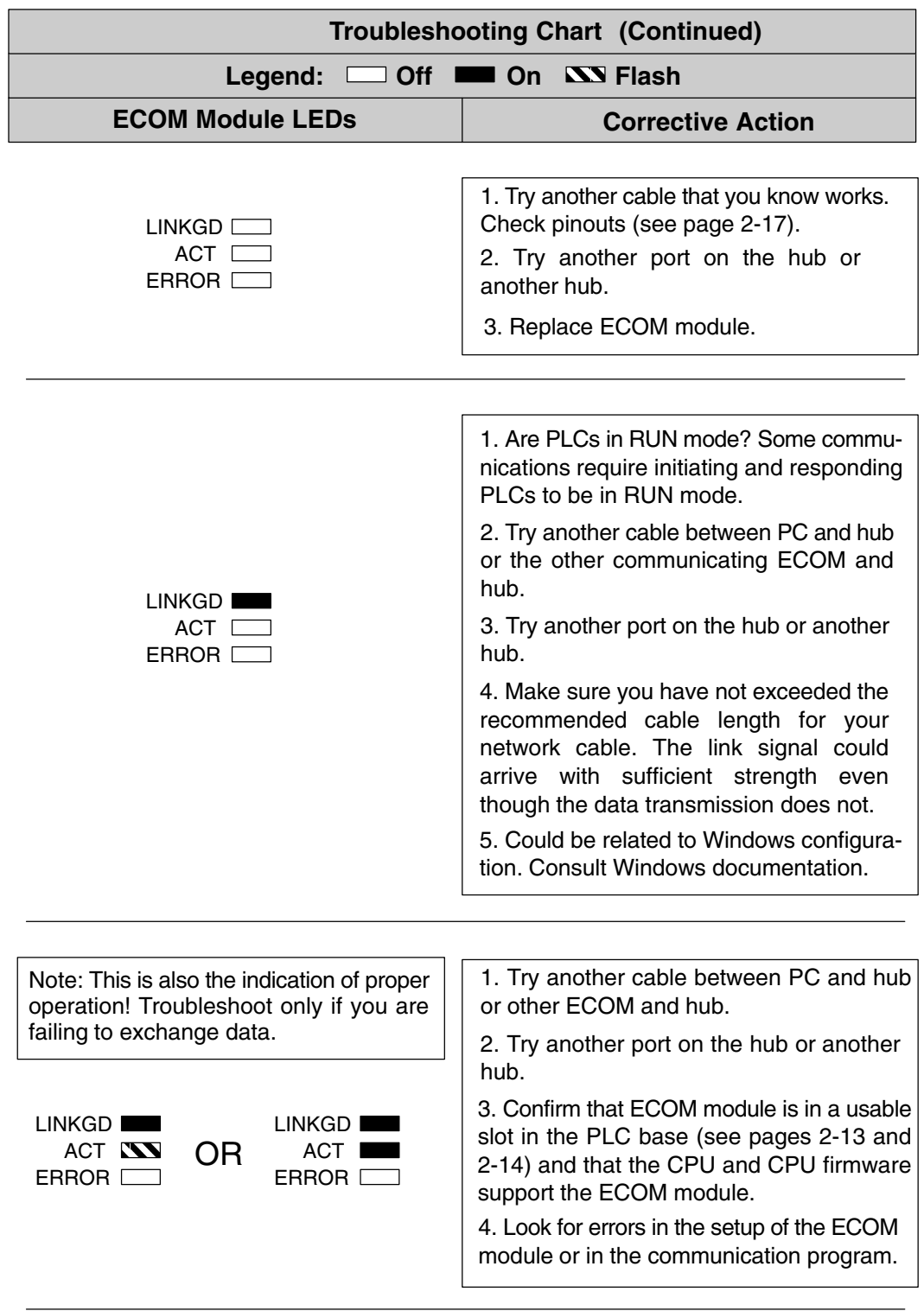

# **ECOM Module Diagnostic LEDs**

**ECOM LEDs**

**4–4**

The ECOM module has three indicator lights which show the status of the following:<br>
TOOM

- signal path between the ECOM and the hub (or between ECOMs)
- $\bullet$  signal between ECOMs or between a PC and an ECOM
- ECOM module hardware

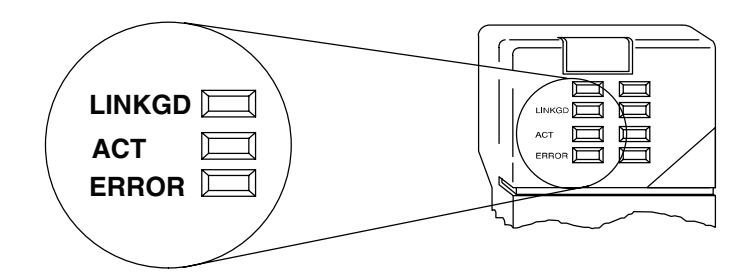

- The **green** Link Good (**LINKGD**) LED is **steady on** when the ECOM module is correctly connected to an active device on the network and is receiving 5VDC operating voltage from the PLC power supply. The LINKGD LED verifies that the proper cables are connected, and the ECOM module is functioning correctly. If a mismatch with the 10BaseT or 10BaseFL connections occurs this LED will not be illuminated. **Link Good Indicator**
- The **red** Activity (**ACT**) LED **flashes** to indicate that the module sees data travelling on the network. If any network device is sending or receiving data, the ACT LED will be illuminated. In idle mode (no network traffic) this LED is OFF. During heavy communication loads this LED will be **steady on**. **ACT Indicator**
- If the ECOM module's **red ERROR** indicator is **flashing** or **steady on**, a fatal error has occurred. The error may be in the ECOM module itself, or a network problem may be causing this symptom. The ERROR indication can be caused by a faulty ground, an electrical spike or other types of electrical disturbances. Cycle power to the system to attempt clearing the error. **Error Indicator**

### **Using NetEdit for Troubleshooting**

NetEdit is a software utility which came with this manual. To review the procedures for running and using NetEdit, see pages 2-7 through 2-11. NetEdit allows you to:

- See active modules on the network. Ī
- Examine and change the modules' configuration settings.
- $\bullet$ See the firmware revision number.
- $\bullet$ Review statistical information about communication errors by type.

If you can see the ECOM module on the list in the Module box (described below), you are *linking* to the module from your PC. If you are linking to the module but failing to communicate with the module, you can conclude that:<br>
Times Times in the control of the control of the control of the control of the control of the that:

- The module is working. Ī
- The cabling is satisfactory from the PC to the hub and from the hub to the ECOM module.
- The hub is working.
- The problem is in one of the other components of the communication link.

The Module box shows the Ethernet Addresses of all modules which are currently linked to the NetEdit utility. If your ECOM module is not on this list, try the following: **Select a Module**

- Change Protocol selection and click on Query Network. See **Change Protocol** on the next page.
- Confirm that your PC has IPX or TCP/IP protocol loaded.
- Confirm that the ECOM module's LINKGD LED is on.

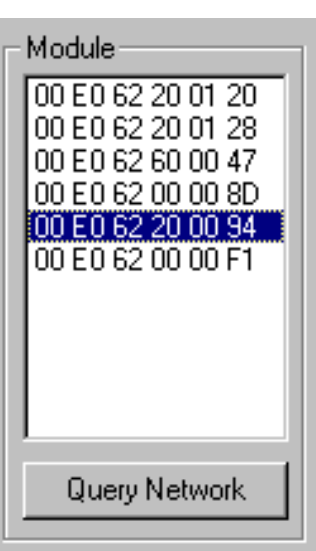

**NOTE:** The Ethernet Address is permanently assigned at the factory, and it is recorded on a label on the side of the ECOM module. See page 2-4 if you need help locating the label.

**Module Information** The Module Information box gives the ECOM module Type, firmware Version, Booter firmware version and the address DIP switch setting. Verify that all modules *of the same type* have the same firmware version.

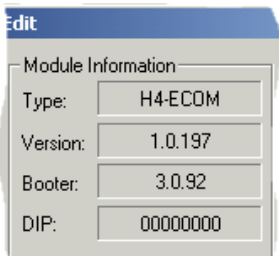

If you are experiencing a problem communicating from your PC to a module that *does not* appear on the list of active modules, try changing the protocol and clicking on Query Network. You may be able to link to your module with the other protocol. **Change Protocol**

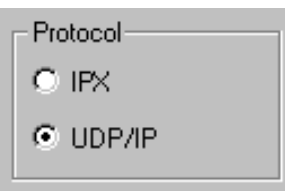

If you are not sure which protocol you have loaded on your PC, refer to pages 2-8 and 2-9, as well as your Windows documentation. This protocol selection is only for PC-to-PLC communications and has no effect on PLC-to-PLC communications.

If you are able to see the *problem* module on the list of modules currently active on the network, you can **select** the module to see the Ethernet Stats for that module. Select the module by clicking on the Ethernet Address in the Module box (see page 2-9). **Ethernet Stats**

 $\bullet$ 

To begin a new statistical record, click the Clear Stats button.

The diagnostic information available in the Ethernet Stats box is:

 Missed Frames – frames lost due to unavailability of buffer space.

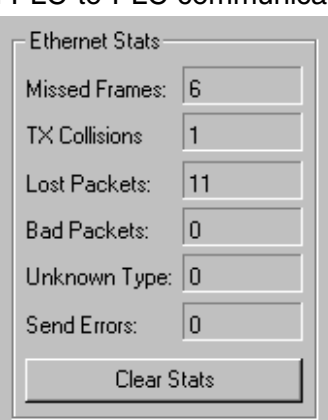

 TX Collisions – detected when RXD+ and RXD– become active during a data transmission. Two devices are trying to communicate at the same time.

- Lost Packets packets that overflow the queue.
- Bad Packets packets that fit the Ethernet standard but are not in the right format for the ECOM module.
- Unknown Type a foreign command was received and could not be interpreted. This will probably happen only during software driver development.
- Send Errors the Ethernet standard number of retries were attempted for a transmission.

**RX/WX Settings**

The RX/WX Settings box in this window provides a place to make changes that affect PLC-to-PLC communications *only*. Change these settings only if:

- The LINKGD LED is on.
- The ACT LED is flashing.
- You have explored the module configuration and RLL programming for possible errors.

The **IP Broadcast Address** field is used to allow for non–standard broadcast address configurations. Some older Unix based systems did not use 255.255.255.255 for their broadcast address. This would prevent ECOMs from responding to network broadcast queries. Only change this value when using something other than 255.255.255.255 for broadcasts.

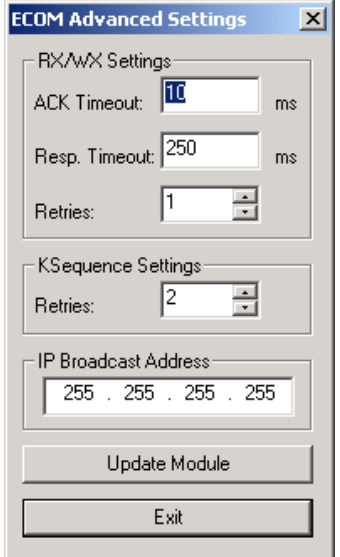

#### **Record the Module Settings**

If you are replacing an existing module, record the existing network identifier settings in the Configuration box. Set up the replacement module by linking to it with NetEdit and inserting the same network identifiers in the Configuration box. Click on Update Module to store the settings in the ECOM module's flash memory.

Each module on the network must have a unique network identifier.

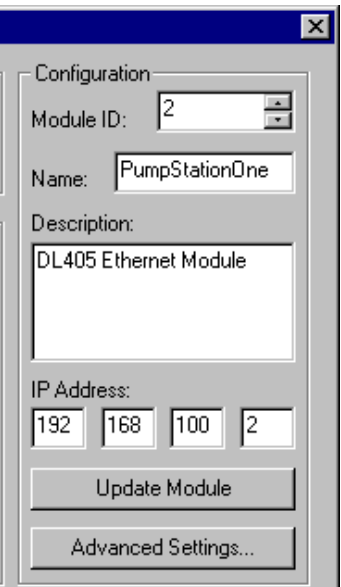

# **Replacing the ECOM Module**

If you are experiencing a communication problem, and you think the ECOM may be defective, try replacing the ECOM module with a new one or one that you know is working properly. If that corrects the problem, then the original module is probably defective (assuming the replacement module was set up the same as the original and no changes have been made to the communication program or other network components). The diagnostic LEDs will help you determine which applies in this case. If replacing the module does not correct the problem, then the problem is probably not in the module.

If you are replacing an existing ECOM module with a new one, you need to set up the new module with the same network identifiers as the module you are replacing. If you used the **DIP switch** to set the **Module ID**, you will need to set the DIP switch on the replacement module to the same Module ID. See pages 2-5 or 2-6 to review the procedure for setting the Module ID using the DIP switch.

If you set up your original ECOM module using one of the **software utilities**, you will need to refer to your record of the module's network identifiers (see page 2-2) and duplicate the settings in the new module using the same procedures. See page 2-8 through 2-12 to review the procedures for using the software utilities.

To replace the ECOM module, disconnect power from the PLC and remove the original module. Insert the replacement ECOM module, connect the module to your network and apply power to the PLC. Links to other network devices will automatically be reestablished and communications between devices will resume.

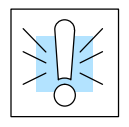

**WARNING:** Your system can be damaged if you install or remove system components before disconnecting the system power. To minimize the risk of equipment damage, electrical shock, or personal injury, always disconnect the system power before installing or removing any system component.

# **Diagnosing Network Cable Problems**

If you are experiencing communication problems, swapping cables is one of the simplest diagnostic procedures you can perform. If the network operates correctly with a different cable, you have isolated and cured the problem. If possible, use a short run of cable to test the network because problems with longer cable runs can be more difficult to diagnose and are more often intermittent.

If you are unable to swap cables, verify the proper operation of all other network components. You probably have a cable problem if you have verified that your:

- ECOM module is working correctly.
- $\bullet$ ECOM module configuration is correct.
- Ĩ • RLL program or PC program is correct. Ĩ
- hubs are working correctly.
- Ĩ Windows configuration is correct.
- network adapter card is the correct type, and it is working correctly.

It is a good maintenance practice to test network cables periodically and maintain a permanent record of cable characteristics. A number of cable test instruments are available to test 10BaseT and 10BaseFL networks. These instruments will check the electrical or optical characteristics of your cabling, including:<br>
The Turk of Turk of Turk of Turk of Turk of Turk of Turk of Turk of Turk of Turk of Turk of Turk of Turk of T

- Continuity This is a check to make sure the communication pairs are wired correctly, and that the wires are continuous from end to end. In the case of fiber optic network this is a test to be sure light is transmitted from one end of the cable to the other.
- Attenuation This refers to the amount of signal loss over the cable segment at the signal frequency of interest. The 10BaseT specification allows for a maximum signal loss of 11.5 decibels (dB) for the entire link at the signal frequency used by 10Mbps Ethernet. The 10BaseFL specification calls for the optical loss in link segment to be no greater than 12.5 dB.
- Crosstalk Crosstalk occurs when a signal in one pair of wires is electromagnetically coupled to an adjacent pair. This is critical for10BaseT networks which are susceptible to noise interference. 10BaseFL networks are virtually immune to noise interference.

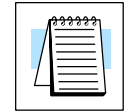

**NOTE:** Any significant difference between the cable characteristics of the transmitter and receiver can cause communication errors.

Ethernet devices continually monitor the receive data path for activity as a means of verifying their link is working correctly. When the network is idle, each network device (including the ECOM module) sends a periodic *link test* signal to verify that the network is working. If the link test signal or other network activity is not received periodically, the LINKGD LED on the ECOM module is turned off.

**4–8**